## **myriaCross editor – lesson 22 : Filling With a True Motif**

#### **Preamble**

You can already fill regions of your patterns with a single colour or a 2-colour user-defined motif. myriaCross editor version 1.57.01 introduces a new fill mode : use an actual cross stitch, knitting or latch hook motif. Click on the fill icon  $\bullet$  to fill with current colour or right click on this icon to choose a fill mode. You can also use menu *Tools/Fill*.

## **Filling with a true motif**

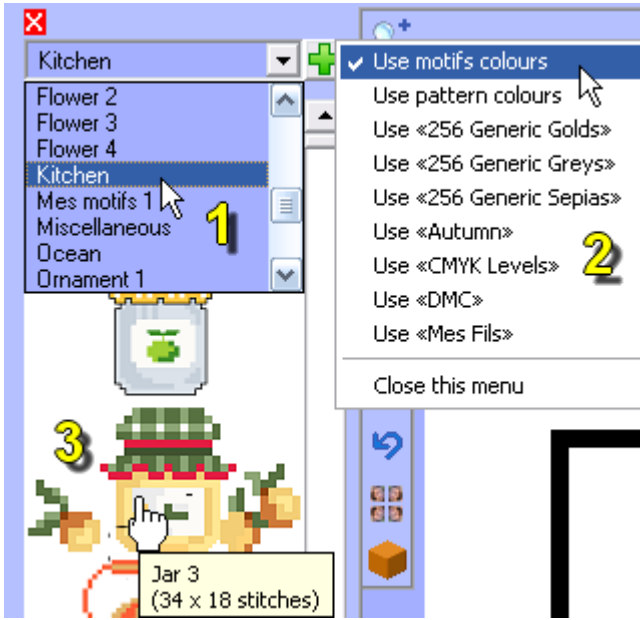

The motif library panel opens to let you choose a motif. If you want to leave the fill mode, simply close the panel or select another creation mode.

1. Select a library.

2. Optionally change motifs colours by clicking on the plus button  $\mathbb{R}$  and choosing a palette.

**3**. Select a motif by clicking on its preview.

As motifs can contain blank rows up or down or blank columns at left or at right, you must now choose how the program will use the selected motif : either as is or after removing blank rows and columns of crosses (or

quarter stitches).

4a. Now click inside a region of your pattern to get it filled.

4b. You can also click on a cross that will be filled together with all its neighbours having the same colour.

#### **Remarks**

- The origin of the fill process is always the top left corner of the pattern. Thus, filling inside and outside a cross stitched region boundary then filling this boundary produces a continuously repeated pattern :

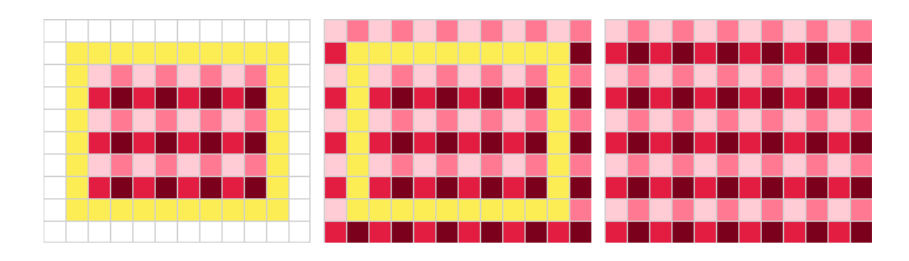

# **myriaCross editor – lesson 22 : Filling With a True Motif**

- This fill mode recognizes full crosses, 3 quarter, half and quarter stitches, horizontal, vertical and diagonal (45° only) backstitches, French knots, knitting stitches and latch hook knots.

- Generated backstitches are joined whenever it is possible, identical backstitches and French knots are deleted.

- Undoing a fill operation resets default single colour fill mode, using this fill mode in a pattern window also resets default fill mode in the other pattern windows.

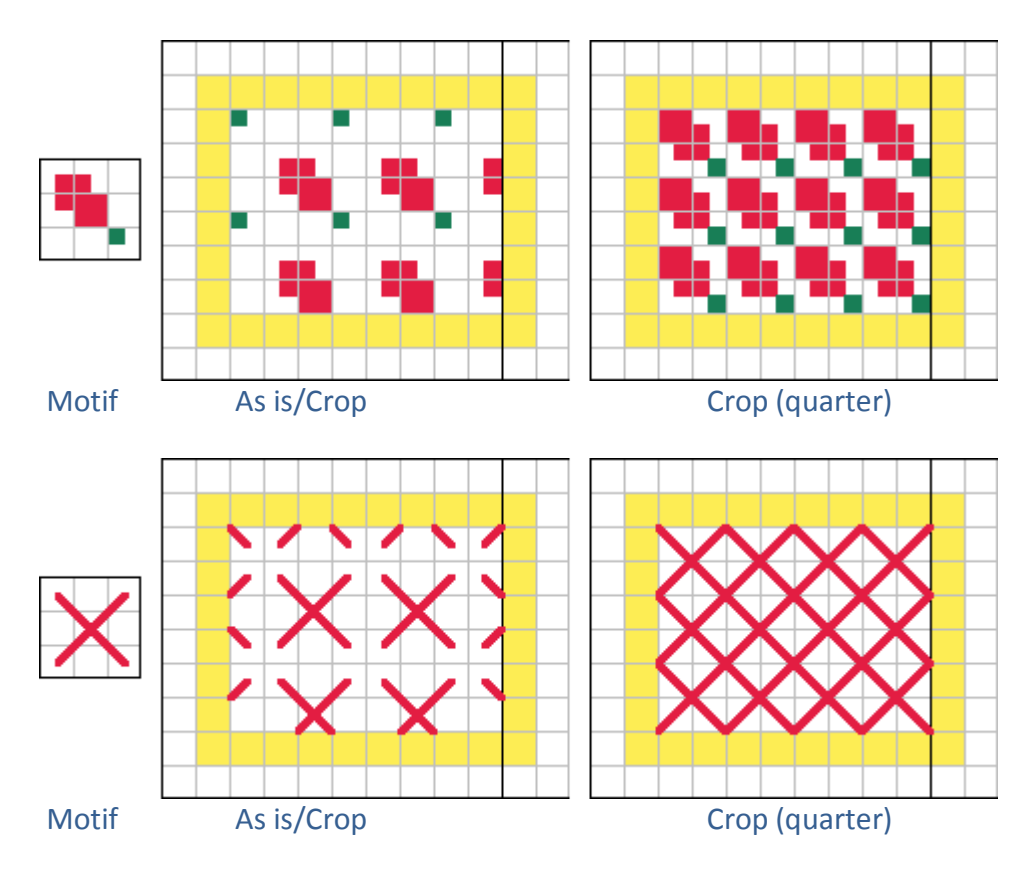

## **Removing blank rows and columns – examples**